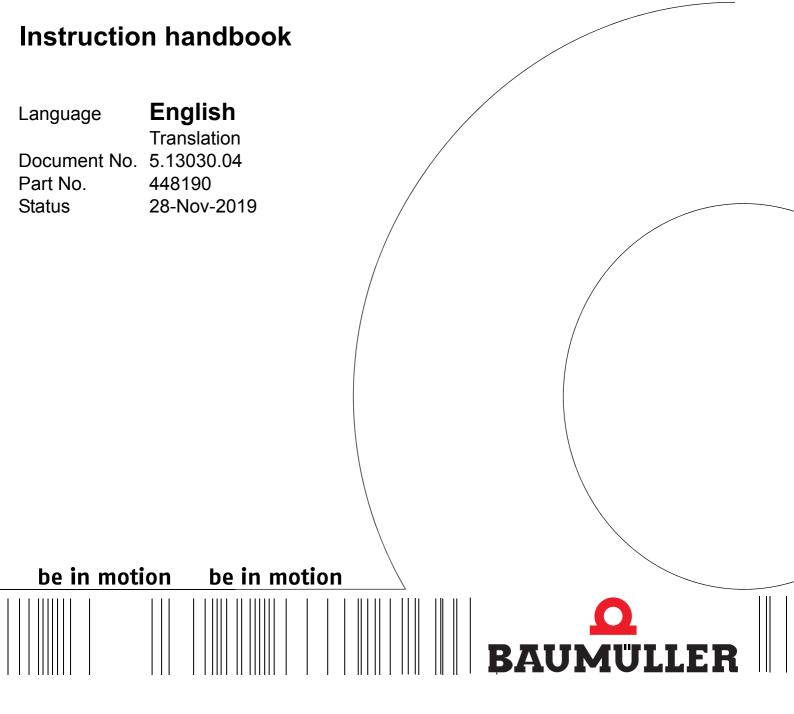

### **b** maXX 5000

### Add-on modules

Incremental encoder emulation IEE

SSI encoder emulation SIE

#### Copyright

These Instruction handbook may be copied by the owner in any quantity, but only for internal use. This Instruction handbook may not be copied or reproduced, in whole or in part, for any other purposes.

The use and disclosure of information contained in these Instruction handbook are not permitted

Designations and company marks contained in these Instruction handbook could be trademarks, the use of which by third parties for their own purposes could violate the rights of the rights holder.

#### Preliminary information

**Warning** Insofar as this document is identified as being preliminary information, the following applies:

this version is regarded as providing advance technical information to users of the described devices and their functions at an early enough time in order to adapt to any possible changes or expanded functionality.

This information must be regarded as being preliminary, as it has not yet passed through Baumüller's internal review process. In particular, this information is still subject to changes, thus no legal liability can be derived from this preliminary information. Baumüller assumes no liability for damages that might arise from this possibly faulty or incomplete version.

If you detect or suspect any content errors and/or major form errors in this preliminary information, we request that you notify the Baumüller support specialist responsible for you. Please provide us, via this employee, with your insights and comments so that we can take them into account and include them when transitioning from the preliminary information to the final information (as reviewed by Baumüller).

The conditions stipulated in the following section under "Obligatory" are invalid in case of preliminary information.

#### Obligatory

These Instruction handbook are a part of the equipment/machine. These Instruction handbook must be available to the operator at all times and must be in legible condition. If the equipment/machine is sold or moved another location, these Instruction handbook must be passed on by the owner together with the equipment/machine.

After any sale of the equipment/machine, this original and all copies must be handed over to the buyer. After disposal or any other end use, this original and all copies must be destroyed.

When the present Instruction handbook are handed over, corresponding sets of instruction handbooks of a previous version are automatically invalidated.

Please note that the specifications/data/information are current values according to the printing date. These statements are not legally binding with regard to measurements, computation or calculations.

Baumüller Nürnberg GmbH reserves the right, in developing its products further, to change the technical specifications and handling of it products concerned without prior notice.

No liability can be accepted concerning the correctness of these Instruction handbook unless otherwise specified in the General Conditions of Sale and Delivery.

### © Baumüller Nürnberg GmbH

Ostendstr. 80 - 90 90482 Nuremberg Germany

Tel. +49 9 11 54 32 - 0 Fax: +49 9 11 54 32 - 1 30

Email: mail@baumueller.com Internet: www.baumueller.com

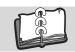

### **Table of Contents**

| 1            | General                                  | 5          |
|--------------|------------------------------------------|------------|
| 1.1          | Information on this Instruction Handbook | 5          |
| 1.2          | Key to symbols                           | 6          |
| 1.3          | Limitation of liability                  | 7          |
| 1.4          | Copyright protection                     | 7          |
| 1.5          | Other applicable documents               | 7          |
| 1.6          | Spare parts                              | 8          |
| 1.7          | Disposal                                 | 8          |
| 1.8          | Guarantee provisions                     | 8          |
| 1.9          | Customer service                         | 8          |
| 1.10         |                                          |            |
| 1.11         | 1 List of associated documentations      | 9          |
| 2            | Safety                                   | 11         |
| 2.1          | -                                        | 11         |
| 2.2          |                                          | <br>11     |
| 2.3          | <b> </b>                                 | <br>12     |
| 2.4          | · · · · · · · · · · · · · · · · · · ·    | 12         |
| 2.5          |                                          | 13         |
| 2.6          | <b>5</b> 1                               | 14         |
| 2.7          | ·                                        | 15         |
| 2.8          |                                          | 16         |
| 2.9          |                                          | 16         |
| 2.10         |                                          | 17         |
| 3            | Technical Data                           | 19         |
| 3.1          |                                          | . <b>9</b> |
| 3.1<br>3.2   | ·                                        | 19<br>20   |
| 3.2.         |                                          | 20<br>20   |
| 3.2.<br>3.2. |                                          | 20<br>22   |
|              | , , , , , , , , , , , , , , , , , , ,    |            |
| 4            | Design and Operation                     | 25         |
| 4.1          |                                          | 25         |
| 4.2          |                                          | 27         |
| 4.3          |                                          | 28         |
| 4.4          |                                          | 29         |
| 4.4.         |                                          | 29         |
| 4.4.         | <b>71</b> 1                              | 30         |
| 4.4.         | 71.                                      | 31         |
| 4.4.         | 3                                        | 31         |
| 4.5          | Display and operation elements           | 32         |
| 5            | Installation                             | 33         |
| 5.1          | Safety notes                             | 33         |
| 5.2          | •                                        | 34         |
| 5.3          | · · · · · · · · · · · · · · · · · · ·    | 34         |
| 5.4          |                                          | 35         |
| 5.4.         |                                          | 35         |
| 5.4.         | · · · · · · · · · · · · · · · · · · ·    | 36         |
| 5.4.         | ·                                        | 36         |
| 5.4.         | •                                        | 37         |

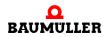

### **Table of Contents**

| 5.5<br>5.5.1<br>5.5.2<br>5.5.3<br>5.5.4                                 | Installation procedure SIE                                                                                                    | 38<br>39<br>39<br>40                         |
|-------------------------------------------------------------------------|----------------------------------------------------------------------------------------------------|----------------------------------------------|
| 6 Com                                                                   | missioning/Operation                                                                                                    | 43                                           |
| 6.1<br>6.2<br>6.2.1<br>6.2.2<br>6.2.3<br>6.3<br>6.3.1<br>6.3.2<br>6.3.3 | Commissioning procedure IEE Recognition of the incremental encoder emulation IEE Parameter setting IEE Function test IEE Commissioning procedure SIE Recognition of the SSI encoder emulation SIE Parameter setting SIE | 43<br>44<br>47<br>48<br>53<br>53<br>56<br>57 |
| 7 Troul                                                                 | pleshooting and fault correction                                                                                                    | 59                                           |
| 7.1<br>7.2<br>7.3<br>7.3.1<br>7.3.2                                     | Error detection                                                                                                    | 59<br>60<br>61<br>61<br>62                   |
| Table of                                                                | Figures                                                                                                    | 65                                           |
| Index                                                                   |                                                                                                    | 67                                           |
| Survey o                                                                | f Revisions                                                                                                    | 69                                           |

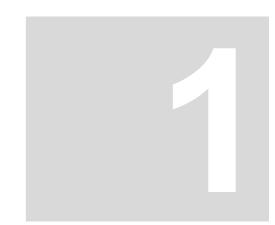

### **GENERAL**

#### 1.1 Information on this Instruction Handbook

The manual **b maXX 5000 add-on module IEE/SIE** is an addition to the Instruction hand-book **b maXX 5000** (5.09021) or **b maXX 5500** (5.13008) for devices with

incremental encoder emulation

type code: BM5XXX-XXXX-XX01 and

SSI encoder emulation

type code: BM5XXX-XXXX-XX03.

The basic prerequisite for safe working is compliance with all the safety and handling instructions stated in the instruction handbooks **b maXX 5000** or **b maXX 5500**.

Additionally, the valid accident prevention regulations and general safety regulations applicable to the scope of application the device must be complied with.

Read this Instruction handbook and the Instruction handbooks **b maXX 5000** or **b maXX 5500**, particularly the safety notes chapter, completely before beginning any work on the device. This Instruction handbook is part of the product and must be kept accessible to personnel at all times in the immediate vicinity of the device.

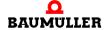

#### 1.2 Key to symbols

#### Warning notes

Warning notes are identified by symbols in this Instruction handbook. The notes are introduced by signal words that express the extent of the danger.

It is imperative that these notes be complied with and are conscientiously regarded in order to prevent accidents, personal injury and material damage.

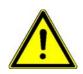

#### DANGER!

....this indicates a hazardous situation which, if not avoided, will result in death or serious injury.

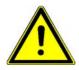

#### **WARNING!**

....this indicates a hazardous situation which, if not avoided, could result in death or serious injury.

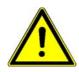

#### **CAUTION!**

....this indicates a hazardous situation which, if not avoided, could result in minor or moderate injury.

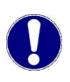

#### NOTICE!

....indicates a hazardous situation which, if not avoided, may cause material damage.

#### Recommendations

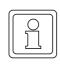

#### NOTE!

....highlights useful hints and recommendations, as well as information for the efficient and trouble-free use.

1

#### 1.3 Limitation of liability

All specifications and notes in these instruction handbook were compiled taking into account the applicable standards and regulations, the state of the art and our knowledge and experience of many years.

The manufacturer assumes no liability for damages due to:

- non-compliance with the instruction handbook
- usage for other than the intended purpose
- usage by untrained personnel

The actual scope of delivery can vary in case of optional equipment, laying claim to additional order options, or on account of the latest technical changes to the explanations and representations described herein.

The user bears the responsibility for performing service and initial operation in accordance with the safety regulations of the applicable standards and all other relevant governmental or local regulations concerning the dimensioning and protection of conductors, grounding, disconnectors, overcurrent protection, etc.

The person who carried out the mounting or installation is liable for any damage incurred when assembling or connecting the device.

#### 1.4 Copyright protection

The instruction handbook must be treated confidentially. It is to be used exclusively by personnel who work with the device. The consignment of the instruction handbook to third persons without the written permission of the manufacturer is prohibited.

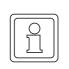

#### NOTE!

The specific contents, text, drawings, images and other representations are copyrighted and subject to industrial property rights. Any prohibited usage is punishable by law.

**CANopen®** is a registered trademark of CAN in Automation e.V

**EnDat**<sup>®</sup> is a registered trademark of Dr. Johannes Heidenhain GmbH,

83301 Traunreut, Germany

**EtherCAT**<sup>®</sup> is a registered trademark of Beckhoff Automation GmbH,

33415 Verl, Germany

Hiperface<sup>®</sup> is a registered trademark of SICK STEGMANN GmbH,

SinCos<sup>®</sup> 78166 Donaueschingen, Germany

#### 1.5 Other applicable documents

Components of other manufacturers are integrated into the device. For these purchased parts, hazard assessments have been performed by the respective manufacturers. The compliance of the design construction with the applicable European and national regulations has been declared for the components by the respective manufacturers.

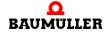

#### 1.6 Spare parts

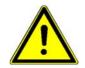

#### WARNING!

False or flawed spare parts can lead to damage, malfunction or complete failure, thus endangering safety.

Therefore:

• Only use original spare parts of the manufacturer.

Procure spare parts through an authorized dealer or directly from the manufacturer.

#### 1.7 Disposal

Insofar as no take-back or disposal agreement has been made, please disassemble units correctly and properly recycle the constituent parts.

See also **b maXX 5000** 5.12008, chapter Disposal.

#### 1.8 Guarantee provisions

The guarantee provisions are stated in a separate document of the sales documents.

The devices described herein may only be operated in accordance with the stipulated methods, procedures and conditions. Anything else not presented here, including the operation of devices in mounted positions, is not permitted and must be cleared with the plant on a case-by-case basis. If the devices are operated in any other manner than as described within this Instruction handbook, then all guarantee and warranty rights are rendered null and void.

#### 1.9 Customer service

Our customer service is available to provide you with technical information.

Info on the responsible contact persons is available at all times via telephone, fax, mail or the Internet.

#### 1.10 Used terms

A list of the abbreviations used can be found in **b maXX 5000** (5.09021) or **b maXX 5500** (5.13008), Appendix A: Abbreviations.

### 1.11 List of associated documentations

## Instruction Handbook

|                                  | Doc No. | Part No.<br>German | Part No.<br>English |
|----------------------------------|---------|--------------------|---------------------|
| Instruction handbook b maXX 5000 | 5.09021 | 439682             | 439683              |
| Instruction handbook b maXX 5500 | 5.13008 | 446683             | 446684              |

#### **Parameter Manual**

|                              | Doc No. | Part No.<br>German | Part No.<br>English |
|------------------------------|---------|--------------------|---------------------|
| Parameter Manual b maXX 5000 | 5.09022 | 428331             | 431082              |

#### Instruction Handbooks Add-on modules

|                                                                           | Doc No. | Part No.<br>German | Part No.<br>English |
|---------------------------------------------------------------------------|---------|--------------------|---------------------|
| Add-on module incremental encoder emulation IEE SSI encoder emulation SIE | 5.13030 | 448189             | 448190              |

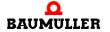

## 1.11 List of associated documentations

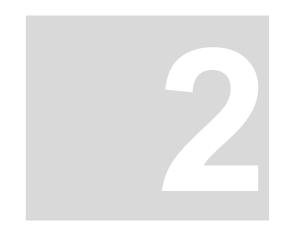

### SAFETY

This section provides an overview of all of the important safety aspects for optimum protection of personnel as well as for the safe and problem-free operation.

#### 2.1 Contents of the Instruction Handbook

Each person who is tasked with performing work on or with the device must have read and understood this Instruction Handbook and the Instruction Handbook of **b maXX 5000** (5.09021) or **b maXX 5500** (5.13008) before working with the device. This also applies if the person involved with this kind of device or a similar one, or has been trained by the manufacturer.

#### 2.2 Changes and modifications to the device

In order to prevent hazards and to ensure optimum performance, no changes, additions or modifications may be undertaken on the device that have not been explicitly approved by the manufacturer.

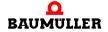

#### 2.3 Use, compliant with intended purpose

The incremental encoder emulation IEE or SSI encoder emulation SIE is considered as being used compliant with its intended purpose if all notes and information of this Instruction handbook and the Instruction handbook b maXX 5000 (5.09021) or b maXX 5500 (5.13008) are adhered to.

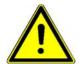

#### **WARNING!**

#### Danger arising from usage for an unintended purpose!

Any usage that goes beyond the intended purpose and/or any non-compliant use of the device can lead to dangerous situations.

#### Therefore:

- Only use the device compliant with its intended purpose.
- Note all specifications of this Instruction handbook and the Instruction handbook b maXX 5000 5.12008.
- Ensure that only qualified personnel work with/on this device.
- When configuring, ensure that the device is always operated within its specifications.
- The device may only be operated in a technically flawless condition.
- Only operate the device in combination with components approved by Baumüller Nürnberg GmbH.

#### 2.4 Responsibility of the operating company

Document No.: 5.13030.04

The device will be used in commercial areas. Thus, the proprietor of the device is subject to the legal work safety regulations.

Along with the notes on work safety in this Instruction handbook and the Instruction handbooks **b maXX 5000** (5.09021) or **b maXX 5500** (5.13008) the safety, accident prevention and environmental protection regulations valid for the area of application of this device must be complied with. Whereby:

- The operating company must inform himself about the applicable work health and safety regulations and ascertain, in a hazard assessment, any additional hazards that could arise from the special working conditions in the use area of the device. These must then be implemented in the form of operating instructions for operation of the device.
- This Instruction handbooks must be kept accessible to personnel working with the device at all times in the immediate vicinity of the device.
- The specifications of the Instruction handbooks must be adhered to completely and without exception.
- The device may only be operated in a technically faultless and operationally safe condition.

#### 2.5 Training of the personnel

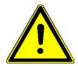

#### **WARNING!**

#### Risk of injury due to insufficient qualifications!

Improper handling can lead to significant personal injury and material damage.

Therefore:

 Certain activities can only be performed by the persons stated in the respective chapters of this Instruction handbook.

In this Instruction handbook, the following qualifications are stipulated for various areas of activity:

#### Operating personnel

- The drive system may only be operated by persons who have been specially trained, familiarized and authorized.
- Troubleshooting, maintenance, cleaning, maintenance and replacement may only be performed by trained or familiarized personnel. These persons must be familiar with the Instruction handbook and act accordingly.
- Initial operation and familiarization may only be performed by qualified personnel.

#### Qualified personnel

- Electrical engineers authorized by Baumüller Nürnberg GmbH, and qualified electricians of the customer or a third party who have learned to install and maintain Baumüller drive systems and are authorized to ground and identify electrical power circuits and devices in accordance with the safety engineering standards of the company.
- Qualified personnel have had occupational training or instruction in accordance with the respective locally applicable safety engineering standards for the upkeep and use of appropriate safety equipment.

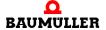

#### 2.6 Special hazards

In the following section, the remaining marginal risks will be stated that have been identified as a result of the hazard analysis.

Observe the safety notes listed here and the warning notes in the further chapters of this manual to reduce health risks and dangerous situations.

#### **Electrical current**

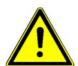

#### DANGER!

#### Risk of fatal injury from electrical current!

There is an immediate risk of fatal injury if live electrical parts are contacted. Damage to the insulation or individual components can be life-threatening.

#### Therefore:

- Switch off the electrical power immediately in case of damage to the power supply insulation.
- Only allow work on the electrical system to be performed by qualified personnel.
- Switch off the current when any kind of work is being performed on the electrical system and ensure safety before switching on again.

#### Danger from residual energy

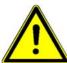

#### **DANGER!**

#### Risk of fatal injury from electrical current!

Stored electric charge.

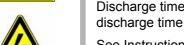

Discharge time of the system = discharge time of the device with the longest DC link discharge time connected to the DC link.

See Instruction handbook **b maXX 5000** 5.12008, chapter Electrical Data.

#### Therefore:

- Do not touch electrically live parts before taking into account the discharge time of the capacitors.
- Pay attention to the corresponding notes on the device.
- If additional capacitors are connected to the DC link, the DC link discharge can
  take a much longer time. In this case, the necessary waiting period must itself be
  determined or a measurement made as to whether the equipment is de-energized.
  This discharge time must be posted, together with an IEC 60417-5036 (2002-10)
  warning symbol, on a clearly visible location of the control cabinet.

## Moving components

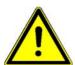

#### **WARNING!**

#### Risk of injury from moving components!

Rotating components and/or components moving linearly can result in severe injury. Therefore:

- Do not touch moving components during operation.
- Do not open any covering during operation.
- The amount of residual mechanical energy depends on the application. Powered components still turn/move for a certain length of time even after the power supply has been switched off. Ensure that adequate safety measures are taken.

#### 2.7 Fire fighting

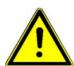

#### **DANGER!**

#### Risk of fatal injury from electrical current!

There is a risk of electric shock if an electrically-conductive, fire-extinguishing agent is used.

Therefore:

• Use the following fire-extinguishing agent:

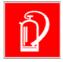

ABC powder / CO<sub>2</sub>

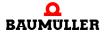

#### 2.8 Safety equipment

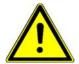

#### **WARNING!**

#### Risk of fatal injury due to non-functional safety equipment!

Safety equipment provides for the highest level of safety in a facility. Even if safety equipment makes work processes more awkward, under no circumstances may they be circumvented. Safety can only be ensured by intact safety equipment.

#### Therefore:

 Before starting to work, check whether the safety equipment in good working order and properly installed.

#### 2.9 Behavior in hazardous situations or at accidents

### Preventive measures

- · Always be prepared for accidents or fire!
- Keep first-aid equipment (e.g. first-aid kits, blankets, etc.) and fire extinguishers readily accessible.
- Familiarize personnel with accident signalling systems, first aid equipment and life saving equipment.

# And if something does happen: respond properly.

- Stop operation of the device immediately with an EMERGENCY Stop.
- Initiate first aid measures.
- Evacuate persons from the danger zone.
- Notify the responsible persons of the site.
- Alarm medical personnel and/or the fire department.
- · Keep access routes clear for rescue vehicles.

#### 2.10 Signs and labels

The following symbols and information signs are located in the working area. They refer to the immediate vicinity in which they are affixed.

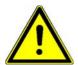

#### **WARNING!**

#### Risk of injury due to illegible symbols!

Over the course of time, stickers and symbols on the device can become dirty or otherwise unrecognizable.

#### Therefore:

 Maintain all safety, warning and operating labels on the device in easily readable condition.

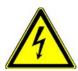

#### **Electrical voltage**

Only qualified personnel may work in work areas that identified with this.

Unauthorized persons may not touch working materials marked correspondingly.

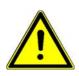

#### **DANGER!**

#### Risk of fatal injury from electrical current!

See ▶Danger from residual energy d auf Seite 14.

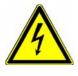

# CAUTION!

#### Risk of injury due to hot surface!

#### Therefore:

Wear protective gloves

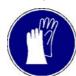

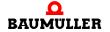

## 2.10 Signs and labels

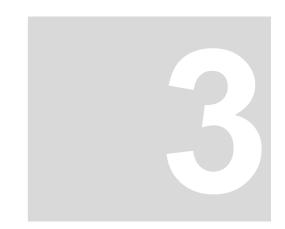

### **TECHNICAL DATA**

### 3.1 Operation conditions

The operation conditions of **b maXX 5000** are valid, see Instruction Handbook **b maXX 5000** (5.09021) or **b maXX 5500** (5.13008).

| Transport temperature range              | - 25 °C to + 70 °C |
|------------------------------------------|--------------------|
| Transport climatic class<br>EN 60721-3-2 | 2 K 3              |
| Storage temperature range                | - 25 °C to + 55 °C |
| Storage climatic class<br>EN 60721-3-1   | 1 K 4              |

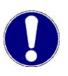

#### NOTICE!

Normally, non-conductive pollution occurs. Conductive pollution is unacceptable. Conductive pollution can lead to the destruction of the device. The customer is responsible for destructions, which were caused by pollution due to conductive materials or components.

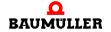

#### 3.2 Electrical data

#### 3.2.1 IEE - Incremental encoder emulation, 2 channels

| Supply voltage (external supply)                               | 5 V ± 5 % (without load)   |
|----------------------------------------------------------------|----------------------------|
| Supply current (external supply)                               | max. 100 mA (without load) |
| Signal level: output high voltage at I <sub>0H</sub> = - 20 mA | 2.5 V                      |
| Signal level: output high voltage at I <sub>0L</sub> = + 20 mA | 0.5 V                      |
| Output frequency, track signals                                | max. 500 kHz               |
| Switching time: rising time                                    | < 50 ns                    |
| Switching time: dropping time                                  | < 50 ns                    |
| Delay time                                                     | It <sub>d</sub> I ≤ 50 ns  |
| Power input                                                    | 0.525 W                    |
| Current output driver                                          | max. 15 mA                 |

The mentioned timings are available at the module output. When selecting a cable in order to transmit the signals to an adequate evaluation unit, it must be considered, that a real cable can reduce the maximum transferable output frequency by its attenuation (change of specified signal performance).

An "adequate evaluation unit" is an unit, which is able to sense even the smallest possible track signal changes without mistakes. The incremental encoder emulation IEE was developed in such a way, that even the smallest position variations or the encoder evaluation noise are converted into track signals. If the evaluation unit is not applicable, it can possibly occur, that the actual encoder signal varies by 1 bit, although the position is kept. The evaluation electronic then adds the variations only in one direction (because it is not in a position to sense quick changes in a correctly manner) and for the connected control the position appears like a slow drifting.

TTL square wave pulse cycles

Two TTL square wave pulse cycles A and B with a  $90^{\circ}$  electrical phase shifting and their inverted pulse cycles A and B as also a zero pulse 0 with the inverted signal  $\overline{0}$  are available by way of output signals.

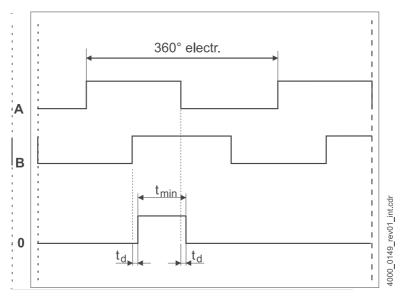

Figure 1: Pulse cycles, incremental encoder emulation IEE

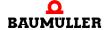

Instruction handbook b maXX 5000 add-on module IEE/SIE

#### 3.2.2 SIE - SSI encoder emulation, 2 channels

| Supply voltage (internal supply) | 5 V ± 5 %    |
|----------------------------------|--------------|
| Supply current (internal supply) | max. 60 mA   |
| Signal level                     | RS485        |
| Clock frequency min.             | min. 200 kHz |
| Clock frequency max.             | max. 2 MHz   |
| Power input                      | 0.525 W      |
| Current output driver            | max. 15 mA   |
| Terminating resistor (internal)  | 120 Ω        |

The mentioned timings are available at the module output. When selecting a cable in order to transmit the signals to an adequate evaluation unit, it must be considered, that a real cable can reduce the maximum transferable output frequency by its attenuation (change of specified signal performance).

# Timing diagrams of data transmission

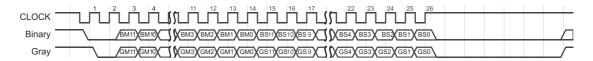

Figure 2: Timing diagram 12/12 no parity

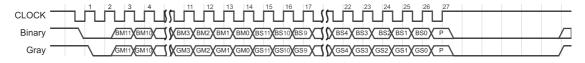

Figure 3: Timing diagram 12/12 parity

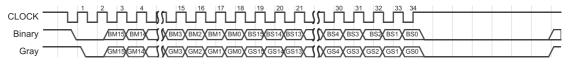

Figure 4: Timing diagram 16/16 no parity

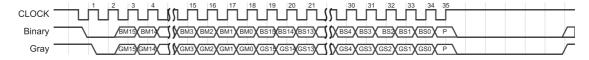

Figure 5: Timing diagram 16/16 parity

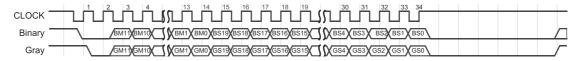

Figure 6: Timing diagram 12/20 no parity

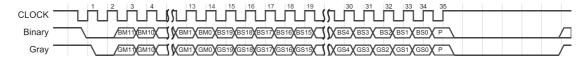

Figure 7: Timing diagram 12/20 parity

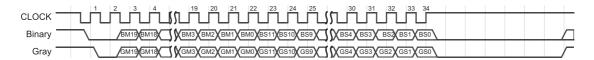

Figure 8: Timing diagram 20/12 no parity

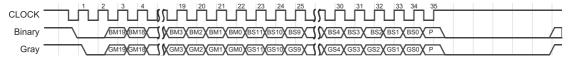

Figure 9: Timing diagram 20/12 parity

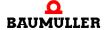

Instruction handbook b maXX 5000 add-on module IEE/SIE

#### 3.2

### Electrical data

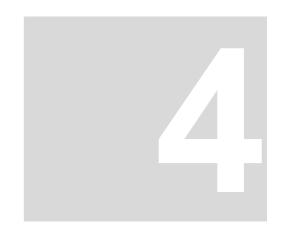

### **DESIGN AND OPERATION**

#### 4.1 Design

The **b maXX**. **5000** series consists of an (active) mains rectifier unit and one or more axis units or a basic unit with/without axis units. The possible number of axis units depends on the connected load of the DC link of the mains rectifier unit.

#### b maXX 50XX Mains rectifier unit

This is a mains rectifier unit for supplying axis units via the DC link.

The applied AC voltage at the three phase power system is transformed by a rectifier on the input side into DC voltage. The DC link capacitors smooth this DC voltage.

#### b maXX 51XX Active mains rectifier unit

This is an active mains rectifier unit for supplying axis units via the DC link.

The applied AC voltage at the three phase power system is transformed by a rectifier on the input side into DC voltage. The DC link capacitors smooth this DC voltage. The active mains rectifier unit can feed back excess braking energy into the mains as sinusoidal electrical current.

#### b maXX 53XX Single axis unit safety, double axis unit safety

This is a motor inverter that is supplied from the DC link via a mains rectifier unit or active mains rectifier unit.

From the DC voltage at the DC link, the inverter on the output side produces a three-phase current system with variable frequency and voltage for feeding the connected motor.

#### **b maXX** 55XX are universal units, for achieving electrical drives in industrial applications.

**b maXX** 55XX offers the largest configuration possibilities as well as the most available options.

- -

**b maXX** 56XX (acceleration units) are especially developed servo drives derived from **b maXX** 55XX for acceleration applications. Characteristic for these devices is, that the peak current is twice as large as the rated current, even at large output currents. The devices were developed for a cycle, which could provide the peak current for 1.25 s at a whole cycle duration of 5 s.

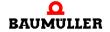

b maXX 56XX

#### b maXX 57XX

**b maXX** 57XX (continuous current units) are servo converters especially developed for main drives, derived from **b maXX** 55XX. The devices were developed to maximize the available rated current by water cooling. For this reason these devices are only available with water cooling (cooling type -F and -Z) and with none peak current (only **b maXX** 5773 with low peak current).

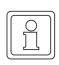

#### NOTE!

Proper operation of the **b maXX axis units BM53XX** can only be ensured with Baumüller **mains rectifier units BM50XX**, **BM51XX** or **basic units BM4XXX** / **BM5XXX**.

#### Controller

The controller unit controls the inverter of the power unit. The controller is operated either by means of operating software or by means of a higher-level control unit.

The incremental encoder emulation IEE is implemented in devices with type code: BM5XXX-XXXX-XX**01**.

The SSI encoder emulation SIE is implemented in devices with type code: BM5XXX-XXXX-XX**03**.

#### 4.2 Add-on module IEE

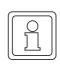

#### NOTE!

Only devices with type code BM5XXX-XXXX-XX**01** provide the add-on module incremental encoder emulation!

The module is built-in and cannot be changed. It is forbidden to remove the yellow front cover.

The incremental encoder emulation provides 2 channels (output X1 and X2).

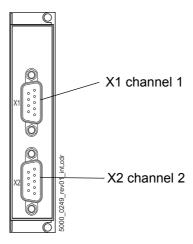

Figure 10: Front view add-on module IEE

Set values for the incremental encoder emulation can be obtained from the sources given below:

- Position actual values encoder 1 or encoder 2, see examples 1 and 2 in ▶Figure 14 don page 35
- Position actual values (e. g. internal from positioning)
- Field bus set value (external set via bus), see example 3 in ▶Figure 14◄ on page 35.

The signal generated can either be used for synchronization of the following axis, see examples 1 and 3 in Figure 14 on page 35 or for position measuring of the axis by a master control, see example 2 in Figure 14 on page 35.

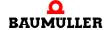

#### 4.3 Add-on module SIE

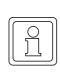

#### NOTE!

Only devices with type code BM5XXX-XXXX-XX**03** provide the add-on module SSI encoder emulation!

The module is built-in and cannot be changed.

It is forbidden to remove the yellow front cover.

The SSI encoder emulation provides 2 channels (output X1 and X2).

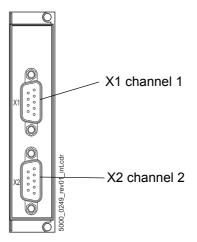

Figure 11: Front view add-on module SIE

Set values for the SSI encoder emulation can be obtained from the sources given below:

- Position actual values encoder 1 or encoder 2, see examples 1 in ▶Figure 16◄ on page 38
- Position actual values (e. g. internal from positioning)

The generated signal can be used for position measuring of the axis by a master control, see example 2 in ▶Figure 16 on page 38.

### 4.4 Identification of the device

#### 4.4.1 Part number

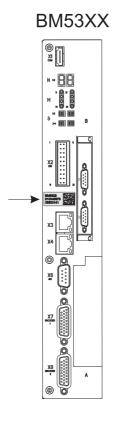

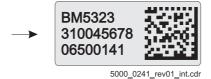

Figure 12: Part number - front

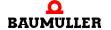

Instruction handbook b maXX 5000 add-on module IEE/SIE

#### 4.4.2 Type plate

Examples of the locations where the type plate is affixed are shown in the figure. Among other things, the type plate also shows the type code of the device.

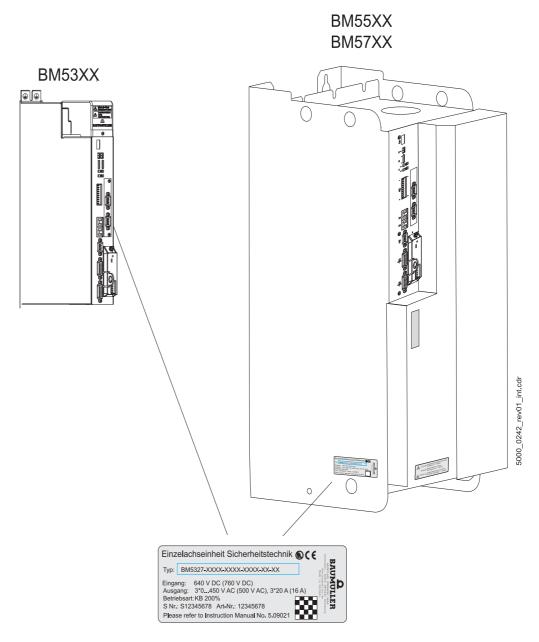

Figure 13: Location of the type plate

#### 4.4.3 Type code

The type code has the format: BM5XXX - XXXX - XXXX - XXXX - XXXX.

| BM5XXX-XXXX-XXXX-XXXX-XXXX                                          | Device generation                                                                                                    |
|---------------------------------------------------------------------|----------------------------------------------------------------------------------------------------|
| $BM5\underline{\mathbf{X}}XX-XXXX-XXXX-XXX-XXX$                     | Device design                                                                                                    |
| $BM5X\underline{X}X\text{-}XXXX\text{-}XXXX\text{-}XXXX\text{-}XXX$ | Housing size                                                                                                    |
| $BM5XX\underline{X}\text{-}XXXX-XXXX-XXXX-XXX$                      | Current stages (output rated current)                                                                                                    |
| $BM5XXX-\underline{\mathbf{X}}XXX-XXXX-XXXX-XXX$                    | Type of cooling                                                                                                    |
| $BM5XXX-X\underline{\mathbf{X}}XX-XXXX-XXXX-XX-XXXX$                | Type of mains                                                                                                    |
| $BM5XXX-XX\underline{\mathbf{X}}X-XXXX-XXXX-XX-XXXX$                | Safety relay                                                                                                    |
| $BM5XXX-XXX\underline{\mathbf{X}}-XXXX-XXXX-XX-XXXX$                | Power unit design                                                                                                    |
| BM5XXX-XXXX-XXXXX-XXXXXXXXXXXXXXXXXXXXXX                            | Encoder evaluation                                                                                                    |
| <del></del>                                                         |                                                                                                    |
| <del>_</del>                                                        |                                                                                                    |
| BM5XXX-XXXX-XX <u>XX</u> -XXXX-XX-XXXX                              | Add-on module                                                                                                    |
| BM5XXX-XXXX-XXXX-XXX-XXX-XXXXX                                      | Add-on module  00: without module  01: Option module IEE with external power supply  03: Option module SIE with internal power supply       |
| BM5XXX-XXXX-XX <u>XX</u> -XXXX-XX-XXXXX BM5XXX-XXXX-XXXX-XXXX       | 00: without module 01: Option module IEE with external power supply                                                                         |
|                                                                     | 00: without module 01: Option module IEE with external power supply 03: Option module SIE with internal power supply                        |
| BM5XXX-XXXX-XXXX- <u>XX</u> XX-XX-XXXX                              | 00: without module 01: Option module IEE with external power supply 03: Option module SIE with internal power supply Fieldbus configuration |

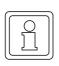

#### NOTE!

Only devices with type code BM5XXX-XXXX-XX**01** provide the add-on module incremental encoder emulation IEE!

Only devices with type code BM5XXX-XXXX-XX**03** provide the add-on module SSI encoder emulation SIE!

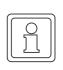

#### NOTE!

Only the operation with ProDrive is described. If the software is not available, please contact Baumüller Nürnberg GmbH or visit our Website <a href="https://www.baumueller.com">www.baumueller.com</a> for download.

#### 4.4.4 Danger areas

Please observe the safety notes in instruction manuals **b maXX 5000** or **b maXX 5500**.

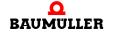

#### 4.5

### Display and operation elements

### 4.5 Display and operation elements

The add-on module incremental encoder emulation IEE or SSI encoder emulation SIE has no display or operation elements.

The LED H14 and H24 of **b maXX 5000** / **b maXX 5500** respectively the emulation of the LED in ProDrive displays all device errors, even the errors occurring in connection with the add-on modules **IEE** or **SIE**.

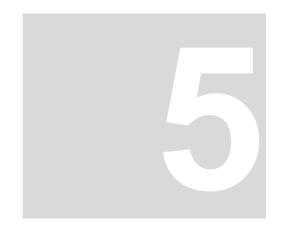

### INSTALLATION

This chapter describes the electrical installation of the **b maXX 5000** add-on module **IEE**/ **SIE**.

#### 5.1 Safety notes

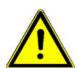

#### **DANGER!**

#### Risk of fatal injury from electrical current!

Inevitably, when operating this electrical device, certain parts of it are energized with hazardous voltage.

#### Therefore:

- Pay heed to areas on the device that could be dangerous during the electrical installation.
- Pay heed to areas on the device that could still be electrically energized after operation.

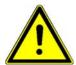

#### **WARNING!**

#### Danger because of faulty installation and initial commissioning!

Installation and commissioning require qualified personnel with adequate experience. A installation fault can cause danger situations or large damage of property.

#### Therefore:

 Only personnel from manufacturer or qualified personnel operate while installation and initial commissioning

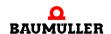

#### 5.2 Demands on the power supply

In order to comply with the standard EN 60 204-1(electrical equipment of machines), the cable specified therein must be used. The connecting plugs must not drop - otherwise there is a danger of short circuits, external voltage, etc.

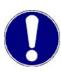

#### NOTICE!

The danger is: electrical voltage.

- 1 Ensure that the electrical power connection parameters as specified in the Technical Data are adhered to and that the connections are made in accordance with the stipulated data.
- 2 Avoid short circuit between input and output points.

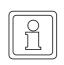

#### NOTE!

Pay attention to EMC compatible cabling, see instruction handbook **b maXX 5000** or **b maXX 5500**, chapter Installation requirements with regard to EMC.

#### 5.3 Requirements to the connection cables

Completely assembled cables are not available, assembly of a connection cable see ▶Connecting cable IEE◀ from page 37 or ▶Connecting cable SIE◀ from page 40.

#### 5.4 Installation IEE

#### 5.4.1 Connection diagram IEE

#### Example 1

- Set value IEE from encoder
- Signal IEE to following axis

#### Example 2:

- Set value IEE from encoder
- Signal IEE to master control

#### Example 3:

- Set value IEE from master control
- Signal IEE to following axis

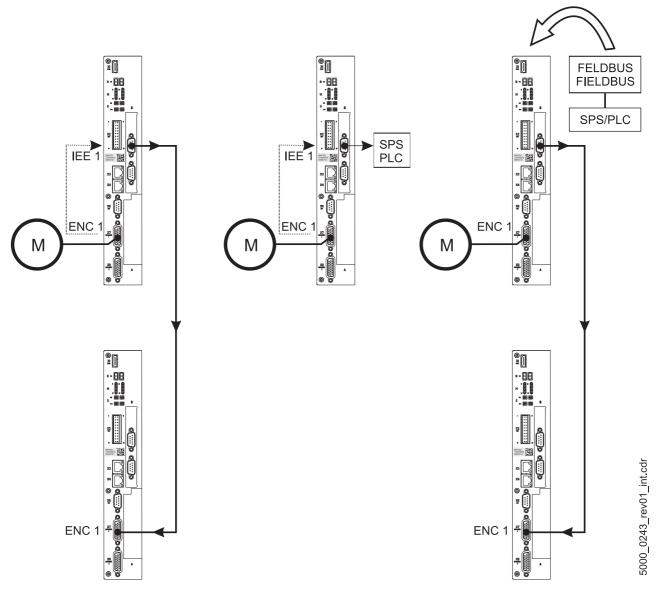

Figure 14: Connection diagram incremental encoder emulation IEE

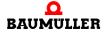

#### 5.4.2 Installation procedure IEE

Depending on the desired application you now are able to connect the incremental encoder emulation with further system components (see ▶Figure 14◀ on page 35).

- 1 Make sure that the **b maXX 5000** has been switched off voltage.
- 2 Connect an output (e.g. X1) of the incremental encoder emulation IEE with the encoder input of the higher-level control (see example 2 in ▶Figure 14 on page 35). Pin assignment see ▶Pin assignment IEE on page 36, Cable see ▶Connecting cable IEE on page 37;

or

- 3 Connect an output (e.g. X1) of the incremental encoder emulation IEE with the encoder input of the next b maXX drive (see example 1 in ▶Figure 14 on page 35). Pin assignment see ▶Pin assignment IEE on page 36, Cable see ▶Connecting cable IEE on page 37.
- 4 Tighten the lock screws of the sub-D connector.
- 5 Install the connecting cable(s) in the switching cabinet according the standards.

#### 5.4.3 Pin assignment IEE

Pin assignment of the Sub-D connectors (male) at the front of the incremental encoder emulation IEE:

#### Pin assignment

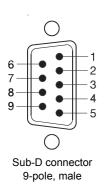

| Pin No. | Meaning                                |
|---------|----------------------------------------|
| 1       | Ground incremental encoder emulation   |
| 2       | External power supply +5 V IEE         |
| 3       | Incremental encoder emulation track 0  |
| 4       | Incremental encoder emulation track -0 |
| 5       | Incremental encoder emulation track B  |
| 6       | not assigned                           |
| 7       | Incremental encoder emulation track -A |
| 8       | Incremental encoder emulation track A  |
| 9       | Incremental encoder emulation track -B |

#### 5.4.4 Connecting cable IEE

The connection cable has to be manufactured by the user:

- 1 use following materials:
  - cable: LiYCY LiYCY 3 x (2 x 0,14 mm<sup>2</sup>) + 2 x 0,34 mm<sup>2</sup> Cu-braiding.
  - Sub-D connector: 9-pole, female (IEE side)
  - e.g. Sub-D connector: 26-pole, male (b maXX 5000 side)
  - cables from the incremental encoder emulation to the further control units must provide paired cables per track! (track -0/0, -A/A, -B/B)

#### 2 connect

- the cable shield with the housing of the Sub-D male / Sub-D female connector
- the 9-pole female connector (IEE side) with the cable
- e.g. the 26-pole Sub-D male connector (b maXX 5000 side, pin assignment see Instruction handbook **b maXX 5000**) with the other end of the cable.

Figure 15: Connection cable IEE with b maXX 5000

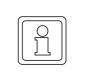

#### NOTE!

The connection cable must be manufactured according the above mentioned instruction with the ▶Pin assignment IEE◄ on page 36!

The cable is not working with another pin assignment!

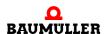

### 5.5 Installation SIE

### 5.5.1 Connection diagram SIE

#### Example 1:

- Set value SIE from encoder
- Signal SIE to master control

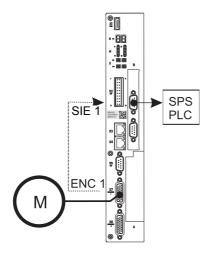

Figure 16: Connection diagram SSI encoder emulation SIE

#### 5.5.2 Installation procedure SIE

Depending on the desired application you now are able to connect the incremental encoder emulation with further system components (see ▶ Figure 16 ◄ on page 38).

- 1 Make sure that the **b maXX 5000** has been switched off voltage.
- 2 Connect an output of the SSI encoder emulation SIE with the encoder input of the master control (see example 1 in ▶Figure 16 

  on page 38).

  Pin assignment see ▶Pin assignment SIE 

  on page 39,

  Cable see ▶Connecting cable SIE 

  on page 40;
- **3** Tighten the lock screws of the sub-D connector.
- 4 Install the connecting cable(s) in the switching cabinet according the standards.

#### 5.5.3 Pin assignment SIE

Pin assignment of the Sub-D connectors (male) at the front of the SSI encoder emulation SIE:

#### Pin assignment

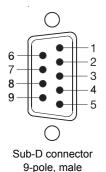

| Pin No. | Meaning                      |  |  |
|---------|------------------------------|--|--|
| 1       | Ground SSI encoder emulation |  |  |
| 2       | not assigned                 |  |  |
| 3       | not assigned                 |  |  |
| 4       | not assigned                 |  |  |
| 5       | DAT +                        |  |  |
| 6       | not assigned                 |  |  |
| 7       | CLK +                        |  |  |
| 8       | CLK -                        |  |  |
| 9       | DAT +                        |  |  |

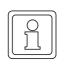

#### NOTE

The data and clock lines (DATA+/DATA- and CLK+/CLK-) are terminated on the SSI encoder emulation internal with 120  $\Omega$ . At the CNC-control you must still attach terminating resistors, if this hasn't been done by the manufacturer yet.

#### 5.5.4 Connecting cable SIE

#### Cable length

The dependence of the maximum clock frequency to the cable length is shown in the diagram below:

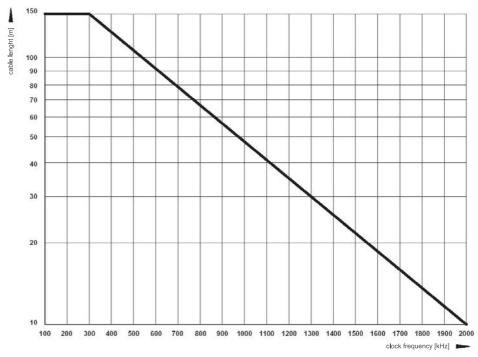

Figure 17: Cable length SSI encoder emulation

The connection cable can be used for following:

- 1 Use the following materials:
  - Cable: data cable, paired drilled, Cu braiding, e.g. LiYCY 2 x (2 x 0.14 mm<sup>2</sup>) + 1 x 0.34 mm<sup>2</sup>).
  - Sub-D connector: 9-pole, female (SSI encoder emulation side).
  - Cables from SSI encoder emulation to CNC control must be paired drilled cables per track! (CLK+/CLK-, DATA+/DATA-).
     See also ▶Pin assignment SIE ◄ on page 39.
- 2 Connect
  - the cable shielding with the housing of the Sub-D connector
  - the 9-pole Sub-D connector with the cable
  - e.g. the 26-pole Sub-D male connector (b maXX 5000 side, pin assignment see Instruction handbook **b maXX 5000**) with the other end of the cable.

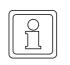

## NOTE

The data and clock lines (DATA+/DATA- and CLK+/CLK-) are terminated on the SSI encoder emulation internal with 120  $\Omega$ . At the CNC-control you must still attach terminating resistors, if this hasn't been done by the manufacturer yet.

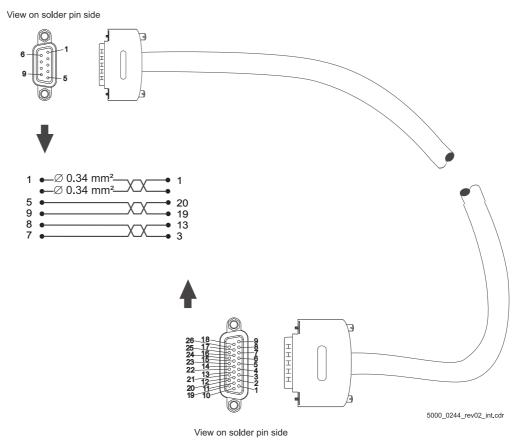

Figure 18: Connection cable IEE with **b maXX 5000** 

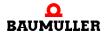

Instruction handbook b maXX 5000 add-on module IEE/SIE

## 5.5

## Installation SIE

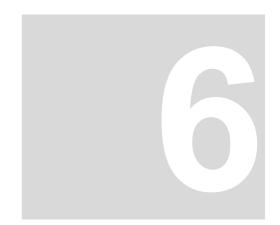

## **COMMISSIONING/OPERATION**

The commissioning ensures that the **b maXX 5000 add-on module IEE/SIE** functions correcly. For further information on commissioning and parameterization see parameter handbook **b maXX 5000**.

Before commissioning, ensure that the following prerequisites are met:

- 1 Wiring of the incremental encoder emulation IEE or SSI encoder emulation SIE is done properly (IEE as shown in example 1 or 2 in ▶Figure 14◄ on page 35 and SIE as shown in example 1 in ▶Figure 16◄ on page 38.
- 2 The switching cabinet is closed properly and all the safety devices have also been put into operation.
- 3 The b maXX 5000 is ready for use.

#### 6.1 Safety notes

#### **Basics**

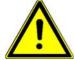

#### **WARNING!**

#### Risk of injury due to improper operation!

Improper operation can lead to severe personal injury or material damage.

Therefore:

- Perform all operational steps according to the details of these instruction handbook
- Before beginning any work, ensure that all coverings and protective devices are installed and are functioning properly.
- The control cabinet in which the device is installed should be protected against contact with electrically live parts.

Keep all doors of the control cabinet closed during operation.

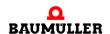

### 6.2 Commissioning procedure IEE

The commissioning is divided into the following tasks:

- 1 Recognition of the incremental encoder emulation IEE
- 2 Configuring the incremental encoder emulation IEE
- 3 Function test

#### 6.2.1 Recognition of the incremental encoder emulation IEE

While starting the device, the control unit reads out the identifier of the incremental encoder emulation (s) automatically.

After that, check with ProDrive whether the **incremental encoder emulation IEE** has been identified as correct:

- 1 Switch on b maXX 5000
- 2 Wait till the system has booted.
- **3** Open the window "**Startpage**" in ProDrive.

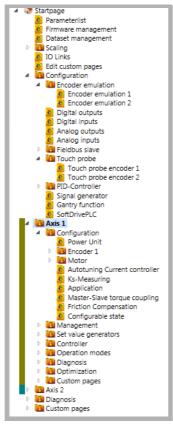

Figure 19: .ProDrive Navigation

4 Choose sub-menu "Axis 1/management"

and reset any faults/error messages eventually existing in the **b maXX 5000**. These errors might have been caused by faulty mounting (e.g. defective cable) or some mistake(s) in installation (e.g. supply voltage absent). Only after having eliminated the errors, the commissioning can be continued.

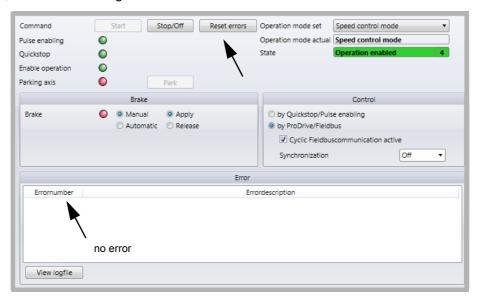

Figure 20: Drive management, reset errors

**5** Activate encoder emulation in Configuration/Encoder emulation Choose "Encoder emulation 1" or "Encoder emulation 2"

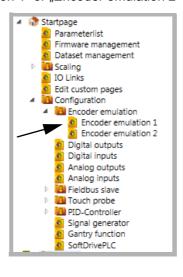

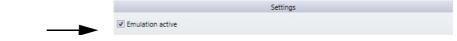

Figure 21: ProDrive, activate encoder emulation

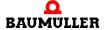

Instruction handbook b maXX 5000 add-on module IEE/SIE

If the **b maXX 5000 b maXX 5000 add-on module IEE/SIE** has not been identified as correct or if it is not available, following error message is generated after activating the incremental encoder emulation.

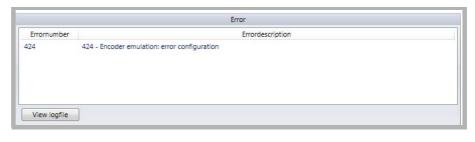

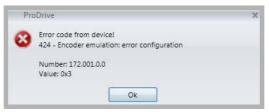

Figure 22: Drive management, IEE cannot be identified

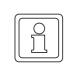

#### **NOTE**

All error parameters of the incremental encoder emulation can be found in chapter ▶Troubleshooting and fault correction of from page 59.

- Check the type code of the b maXX 5000 whether the device provides an add-on module IEE.
  - Re-boot the device and check if the add-on module IEE is identified correctly, now.
- The b maXX 5000 with add-on module IEE is damaged if it is still not identified. For replacement contact Baumüller Nürnberg GmbH.

#### 6.2.2 Parameter setting IEE

The parameter setting influences the behavior of the incremental encoder emulation IEE while operating. The parameters are set in ProDrive.

- 1 Open ProDrive "Navigation"
- 2 Choose in configuration/Encoder emulation "Encoder emulation 1" or "Encoder emulation 2"

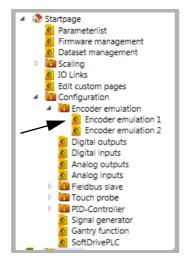

Figure 23: ProDrive, encoder emulation

3 In window "Encoder emulation 1" all IEE relevant parameters referring to channel 1 (connector **X1**) can be set.

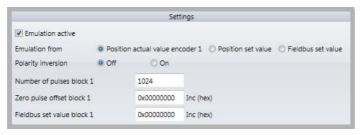

Figure 24: IEE relevant parameters channel 1

4 In window "Encoder emulation 2" all IEE relevant parameters referring to channel 2 (connector **X2**) can be set.

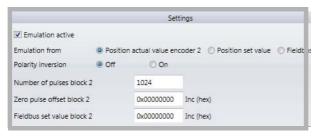

Figure 25: IEE relevant parameters channel 2

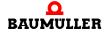

Instruction handbook b maXX 5000 add-on module IEE/SIE

#### 6.2.3 Function test IEE

The incremental encoder emulation can be tested with **b maXX 5000**, motor and encoder, only.

#### Requirements

- 1 Drive is in operating state (see parameter manual **b maXX 5000**). Encoder 1 connected with **X7 Encoder 1** for motor control.
- 2 b maXX 5000 switched off again after successful first commissioning.
- 3 Connect output of **add-on module IEE** with input of **X8 Encoder 2** (connecting cable see ▶Connecting cable IEE⊲ auf Seite 37).

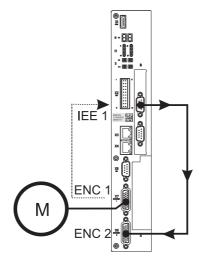

Figure 26: Connection incremental encoder and IEE

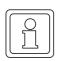

#### **NOTE**

If you want to use some other configuration, please turn to examples 2 and 3 in ▶ Figure 14 on page 35. In the following the above mentioned configuration is described, however.

- 4 Switch on b maXX 5000
- 5 Start ProDrive
- 6 Choose ProDrive Navigation, "Configuration/Encoder emulation 1"

7 All values and selections must be made according following ▶Figure 27 

in this window. The settings correspond with the signal of a square wave incremental encoder with 1024 increments.

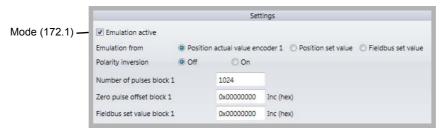

Figure 27: Encoder emulation 1 - settings

This corresponds with the following settings of the parameter list.

| Parameter                 | Value                           |
|---------------------------|---------------------------------|
| Mode (172.1)              | 0x0000 0001 (1 <sub>dez</sub> ) |
| No. of increments (172.3) | 1024 <sub>dez</sub>             |
| Zero pulse offset (172.4) | 0x0000 0000 (0 <sub>dez</sub> ) |

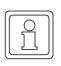

#### **NOTE**

If the set value for the IEE is not generated by an encoder, as described in example above, the "Source" (regarding 7) in window encoder emulation must be set to "Position set value" or "Fieldbus set value".

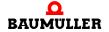

- 8 Choose in ProDrive Navigation "Configuration/Encoder/Encoder 2"
- 9 Set all values and selections according ▶ Figure 28 ◄ in this window.

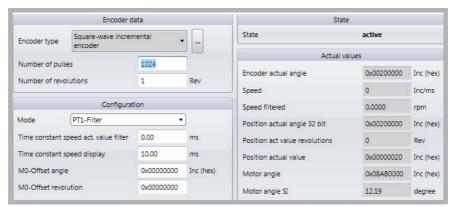

Figure 28: Window Encoder 2 - Configuration

**10** Choose in ProDrive Navigation "Set value generator/Ramp function generator".

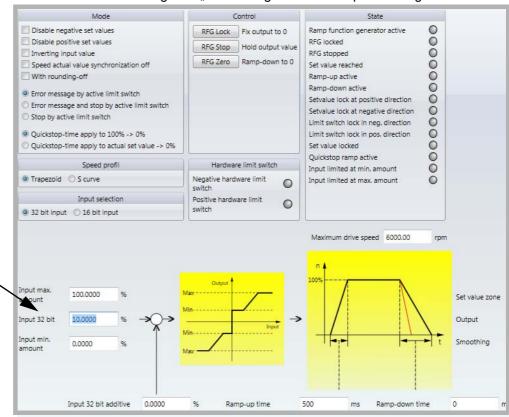

Figure 29: Window Ramp function generator

**11** Set following parameters:

- Ramp function generator input
- Set value "10" [%] beside "Input 32 bit". Accept with "Enter".

12 Click to the icon "Drive management".

In addition window "Drive manager dialog" appears.

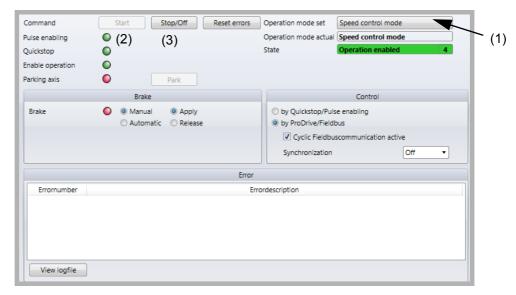

Figure 30: Ramp function generator - window with drive manager dialog

- 13 Select in scroll list (1) the operation mode "Speed control"
- 14 Switch on Pulse enable and No Quickstop
- 15 Click on button "Start" (2) in drive management dialog.

The motor should rotate with 10 % of the maximum speed.

#### Control:

- 16 Choose in ProDrive Navigation "Configuration/Encoder/Encoder 1".
- 17 In this window:Speed smoothed: approx. 10 %

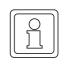

#### NOTE

Do not click on button "Stop" (3) in the drive management dialog! First check if the speed actual value is transmitted to encoder 2 via the incremental encoder emulation IEE.

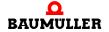

- 18 Choose in ProDrive Navigation "Configuration/Encoder/Encoder 2".
- **19** In this window: Speed smoothed: approx. 10 %

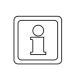

#### **NOTE**

If the generated signal of the **add-on module IEE** is processed in a higher-level control, please check the position values there.

Stop the drive after having checked the proper functioning of the add-on module IEE:

- Click on "Stop" (3) in drive manager dialog menu
- Disable Quickstop release and pulse enable
- Switch off b maXX 5000 and disconnect the connections
- Record the successful commissioning.

#### 6.3 Commissioning procedure SIE

The commissioning is divided into the following tasks:

- 1 Recognition of the SSI encoder emulation SIE
- 2 Configuring the SSI encoder emulation SIE
- 3 Function test

#### 6.3.1 Recognition of the SSI encoder emulation SIE

While starting the device, the control unit reads out the identifier of the encoder emulation automatically.

After that, check with ProDrive whether the **b maXX 5000 add-on module SIE** has been identified correctly:

- 1 Switch on b maXX 5000
- 2 Wait till the system has booted.
- 3 Check the window "Startpage" in ProDrive.

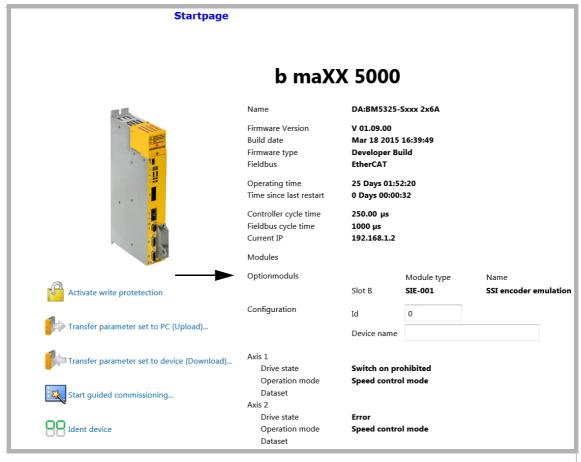

Figure 31: ProDrive Start page

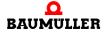

Instruction handbook b maXX 5000 add-on module IEE/SIE

#### 4 Choose sub-menu "Axis 1/management"

and reset any faults/error messages eventually existing in the **b maXX 5000**. These errors might have been caused by faulty mounting (e.g. defective cable) or some mistake(s) in installation (e.g. supply voltage absent). Only after having eliminated the errors, the commissioning can be continued.

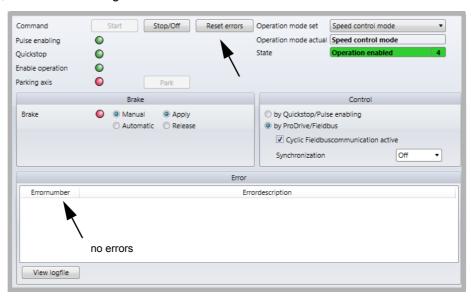

Figure 32: Drive management, reset errors

**5** Activate encoder emulation e.g. in Axis 1/Configuration/SSI encoder emulation1

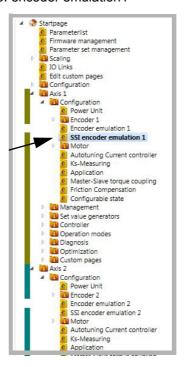

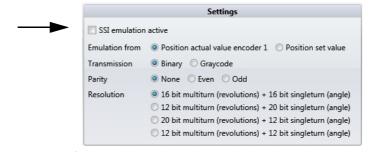

Figure 33: ProDrive, activate SSI encoder emulation

If the **b maXX 5000 add-on module IEE/SIE** has not been identified correctly or if it is not available, following error message is generated after activating the incremental encoder emulation.

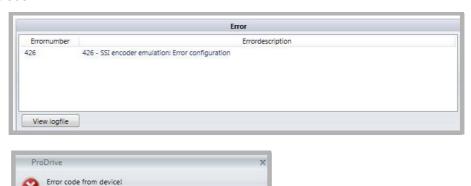

426 - SSI encoder emulation: Error configuration

Ok

Figure 34: Drive management, SIE cannot be identified

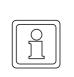

#### **NOTE**

All error parameters of the SSI encoder emulation can be found in chapter ▶Trouble-shooting and fault correction ◄ from page 59.

- Check the type code of the b maXX 5000, wether the device provides an add-on module SIE.
  - Re-boot the device and check if the **add-on module SIE** is identified correctly, now.
- The b maXX 5000 with add-on module SIE is damaged if it is still not identified correctly. For replacement, contact Baumüller Nürnberg GmbH.

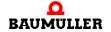

#### 6.3.2 Parameter setting SIE

The parameter setting influences the behavior of the SSI encoder emulation SIE while operating. The parameters are set in ProDrive.

- 1 Open ProDrive "Startpage"
- 2 Choose in Axis 1/Configuration/SSI encoder emulation 1 or in Axis 2/Configuration/SSI encoder emulation 2

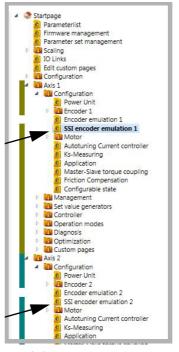

Figure 35: ProDrive, SSI encoder emulation

3 In window "Axis 1/SSI Encoder emulation 1" all SIE relevant parameters referring to channel 1 (connector **X1**) can be set.

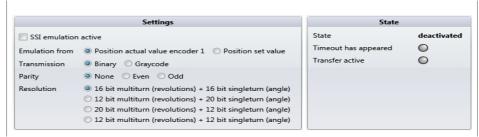

Figure 36: SIE relevant parameters channel 1

4 In window "Axis 2/SSI encoder emulation 2" all SIE relevant parameters referring to channel 2 (connector X2) can be set.

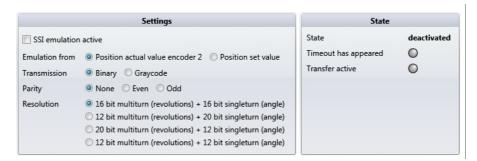

Figure 37: SIE relevant parameters channel 2

#### 6.3.3 Function test SIE

The SSI encoder emulation can be tested with a CNC control unit, only.

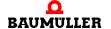

Instruction handbook b maXX 5000 add-on module IEE/SIE

#### 6.3 C

## Commissioning procedure SIE

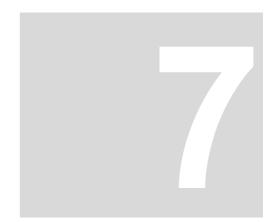

# TROUBLESHOOTING AND FAULT CORRECTION

#### 7.1 Behavior in case of malfunctions

#### **Basic information**

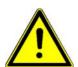

#### **DANGER!**

### Risk of fatal injury from electrical current!

Inevitably, when operating this electrical device, certain parts of it are energized with hazardous voltage.

#### Therefore:

• Pay heed to areas on the device that could be dangerous.

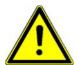

#### **WARNING!**

#### Risk of injury due to improper fault correction!

#### Therefore:

- Only qualified personnel may work on this device!
- Personnel that work with the **b maXX** device must be trained in the safety regulations and the handling of the device, and be familiar with the correct operation of it. In particular, reacting to error indications and conditions requires that the operator must have special knowledge.

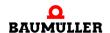

#### **Error detection** 7.2

The fault can be caused by mechanical or electrical malfunctions.

**LED** 

The occurrence of an error state is signalized by the lighting up of the red LED H14 or H24 on the front side of the housing.

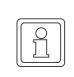

#### NOTE!

In case of warnings or errors without error reactions, the LEDs H14 or H24 blink "Malfunction". Only error messages with error reaction will be signalized by constant lighting up.

7-segment display In the status error the error numbers are shown in the display. Depending on the state of bit No. 16 in parameter P135.1 (further information see parameter handbook b maXX 5000 add-on module IEE/SIE) all error messages (with/without error reaction) or warnings are displayed.

> The display of an error code starts therewith, that "F" is displayed for 1.5 s. Then the four characters of the error code are displayed. The separate characters are displayed for about 0.8 s, interrupted by a short break. If there are other errors, these are displayed in the same manner. The procedure is repeated as soon as all errors were displayed.

Example: Error 702 and 2418 are existing:

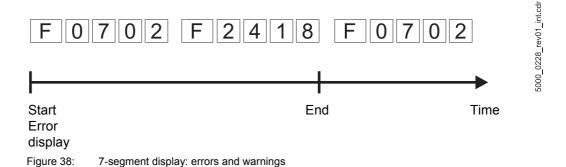

For further information on the subjects of error messages and error numbers, see "Parameter manual b maXX 5000 add-on module IEE/SIE,..

#### Operating software ProDrive

Furthermore the error message is shown in the operating software:

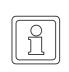

#### NOTE!

The controller software version and the operating software version must be compatible to use ProDrive with all functions.

#### 7.3 Error handling

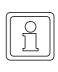

#### NOTE!

The device is provided with predefined error reactions. You are able to set the error reaction of the device in "Depending on settings" in the column "Reaction" marked error messages. An exception here are errors, which have to have an immediate pulse inhibit as a consequence. This error reaction can not be changed due to safety reasons.

#### 7.3.1 Quit errors

If the red error LEDs H14 or H24 light up, at least one error exists.

Error acknowledgments cause all error messages to be reset. Individual acknowledgment of errors is not possible. An acknowledgment causes deletion of the errors, if deletion was possible on account of the error circumstances.

There are 4 methods of acknowledging an error:

Via ProDrive:

Button "Quit errors" (either in the dialogue box "Device manager" or on the page "Device manager".

That means, that you inform the device, that you have noted the error, that you have removed it or that you want to pass over it. Due to error reset all error messages are reset. An individual error reset is not possible. The button Quit errors causes a resetting of the error, in case the cause for the error message exists no longer.

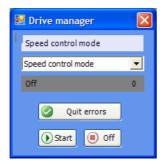

Figure 39: ProDrive Drive manager

- · Via writing access to control word
- · Via a digital input
- Via the pulse enable input:

Precondition is, that the drive is only controlled via the hardware inputs (that means that the motor guide is neither set via the operating software nor via another communication source). Furthermore the option "Quit error via pulse enable" must be active. With the first rising edge of pulse enable the errors then are reset. But the drive still does not start. Therefore you then need a second rising edge for the enable.

Additional data according the subject resetting of error messages is available in the "Parameter manual **b maXX 5000**".

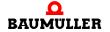

#### 7.3.2 Error messages

In the column "Reaction" the reaction of the system to the error is shown:

• "adjustable" = the error reaction can be set via ProDrive (Window "Drive management", toolbar button "Error reaction").

#### **IEE**

| Error<br>No. | Error description                                                                                   | Reaction   | Troubleshooting                                                                                                    |
|--------------|----------------------------------------------------------------------------------------------------|------------|----------------------------------------------------------------------------------------------------|
| 424          | Configuration error, further details in status P172.2:                                              | adjustable |                                                                                                    |
|              | Bit10:     IEE add-on module is not available                                                       |            | Bit10:     Use controller with IEE add-on module                                                                                                    |
|              | Bit11:     Start after zero pulse selected and encoder is not an incremental encoder                |            | Bit11:     Use incremental encoder for source encoder or select option "Start: immediately".                                                                                                   |
| 425          | Run time error, further details in status P172.2:                                                   | adjustable |                                                                                                    |
|              | Bit 8:     Output frequency to high add-on module IEE cannot generate the required number of pulses |            | Bit 8:     Reduce no. of increments of IEE or reduce the drive speed, from which the set value is generated or reduce the set speed from the higher-level control according following formula: |
|              | Cause: The product from set value change and no. of increments is too high                          |            | f = n*N  f. no. of increments per sec n: Speed [revolution per sec.] N: No. of increments [inc/rev] $n_{max} = f_{max}/N$                                                                      |
|              |                                                                                                    |            | Frequency limit=500 kHz, with N=10 000 inc/rev: $n_{max} \le 50 \text{ rev/s} \le 3000 \text{ rev/min}$                                                                                        |
|              | Bit 9:     Error in set value source     IEE switches off, because of an error in set value source  |            | Bit 9:     Check set value source and correct problem                                                                                                    |

#### SIE

| Error<br>No. | Error description                                                      | Reaction   | Troubleshooting                                                   |
|--------------|------------------------------------------------------------------------|------------|-------------------------------------------------------------------|
| 426          | Configuration error, further details in status P173.2:  • Bit12:       | adjustable | o Bit12:                                                          |
|              | Add-on module SIE is not available                                     |            | Use controller with SIE module                                    |
| 427          | Run time error, further see status P173.2:                             | adjustable |                                                                   |
|              | Bit 14:     Time out     The clock signal of the SSI master is missing |            | Bit 14:     Check SSI encoder <b>in</b> put and connection cables |

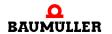

## 7.3 Error handling

## **Table of Figures**

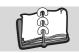

# **Table of Figures**

| Pulse cycles, incremental encoder emulation IEE             | 1 |
|-------------------------------------------------------------|---|
| Timing diagram 12/12 no parity                              | 2 |
| Timing diagram 12/12 parity                                 | 2 |
| Timing diagram 16/16 no parity                              | 2 |
| Timing diagram 16/16 parity 2                               | 3 |
| Timing diagram 12/20 no parity2                             | 3 |
| Timing diagram 12/20 parity 2                               | 3 |
| Timing diagram 20/12 no parity                              | 3 |
| Timing diagram 20/12 parity                                 | 3 |
| Front view add-on module IEE                                | 7 |
| Front view add-on module SIE                                | 8 |
| Part number - front                                         | 9 |
| Location of the type plate                                  | 0 |
| Connection diagram incremental encoder emulation IEE        | 5 |
| Connection cable IEE with b maXX 5000                       | 7 |
|                                                             | 8 |
| Cable length SSI encoder emulation4                         | 0 |
|                                                             | 1 |
| .ProDrive Navigation4                                       | 4 |
| Drive management, reset errors4                             | 5 |
| ProDrive, activate encoder emulation4                       | 5 |
| Drive management, IEE cannot be identified4                 | 6 |
| ProDrive, encoder emulation4                                | 7 |
| IEE relevant parameters channel 14                          | 7 |
| IEE relevant parameters channel 24                          | 7 |
| Connection incremental encoder and IEE4                     | 8 |
| Encoder emulation 1 - settings                              | 9 |
| Window Encoder 2 - Configuration5                           | 0 |
|                                                             | 0 |
| Ramp function generator - window with drive manager dialog5 | 1 |
| ProDrive Start page 5                                       | 3 |
| Drive management, reset errors5                             | 4 |
| ProDrive, activate SSI encoder emulation                    | 5 |
| Drive management, SIE cannot be identified                  | 5 |
| ProDrive, SSI encoder emulation                             | 6 |
|                                                             | 6 |
| SIE relevant parameters channel 2                           | 7 |
| 7-segment display: errors and warnings                      | 0 |
| ProDrive Drive manager                                      | 1 |

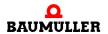

## **Table of Figures**

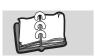

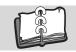

## Index

| Α                                     |          | N                                   |
|---------------------------------------|----------|-------------------------------------|
| Accidents                             | 16       | Note 6                              |
| Active mains rectifier unit           | 25       | Notice 6                            |
| Axis unit                             | 25       | 0                                   |
| Axis unit safety                      | 25       | One retire a revenuel               |
| С                                     |          | Operating personnel 13 Operation 43 |
| Caution                               | 6        | Output signals 21                   |
| Commissioning procedure               | 44       | Output signals 21                   |
| Connection diagram                    | 35       | P                                   |
| Customer service                      | 8        | Parameter list 49                   |
| _                                     |          | Part number 29                      |
| D                                     |          | Personnel, qualified 13             |
| Danger                                | 6        | Personnel, training 13              |
| Danger areas                          | 31       | Pin assignment 36, 39               |
| DC link discharge time                | 14       | ProDrive, Start 44, 53              |
| Disposal                              | 8        | Q                                   |
| E                                     |          | Quit errors 61                      |
| Electrical current, dangers of        | 14       |                                     |
| Electrical data                       | 20       | R                                   |
| Error detection                       | 60       | Recognition of the IEE 44, 53       |
| Error handling                        | 61       | Residual energy, danger from 14     |
| Error messages                        | 62       | S                                   |
| F                                     |          | Safety equipment 16                 |
| Fault correction                      | 59       | Spare parts 8                       |
| Fire fighting                         | 15       | Storage                             |
| Function test                         | 48, 57   | Temperature range 19                |
|                                       | -, -     | Switching cabinet 43                |
| G                                     |          | <b>-</b>                            |
| Guarantee provisions                  | 8        | T                                   |
| н                                     |          | Technical data 19                   |
| Hazardous situations                  | 16       | Transport<br>Climatic class 19      |
| Hazardous situations Hazards, special | 14       | Temperature range 19                |
| riazaras, speciai                     | • • •    | TTL square wave pulse cycles 21     |
| 1                                     |          | Type code 31                        |
| Installation                          | 33       | Type plate 30                       |
| Installation procedure                | 39       |                                     |
| Instruction handbook, contents of     | 11       | W                                   |
| K                                     |          | Warning 6                           |
| Key to symbols                        | 6        | Warning notes 6                     |
| Rey to symbols                        | U        | Z                                   |
| L                                     |          | Zero pulse 21                       |
| Limitation of liability               | 7        | '                                   |
|                                       |          |                                     |
| M                                     | 0.5      |                                     |
| Mains rectifier unit                  | 25<br>50 |                                     |
| Malfunctions, behavior Modifications  | 59<br>11 |                                     |
| MOUNICALIONS                          | 11       |                                     |

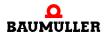

## Index

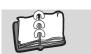

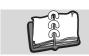

# **Survey of Revisions**

| Version    | Edition     | Changes                         |
|------------|-------------|---------------------------------|
| 5.13030.01 | 10-Jan-2014 | First issue                     |
| 5.13030.02 | 18-Mar-2015 | SSI encoder emulation SIE added |
| 5.13030.03 | 12-Jul-2016 | Error correction                |
| 5.13030.04 | 28-Nov-2019 | Clock frequency SIE max. 2 MHz  |

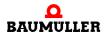

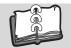

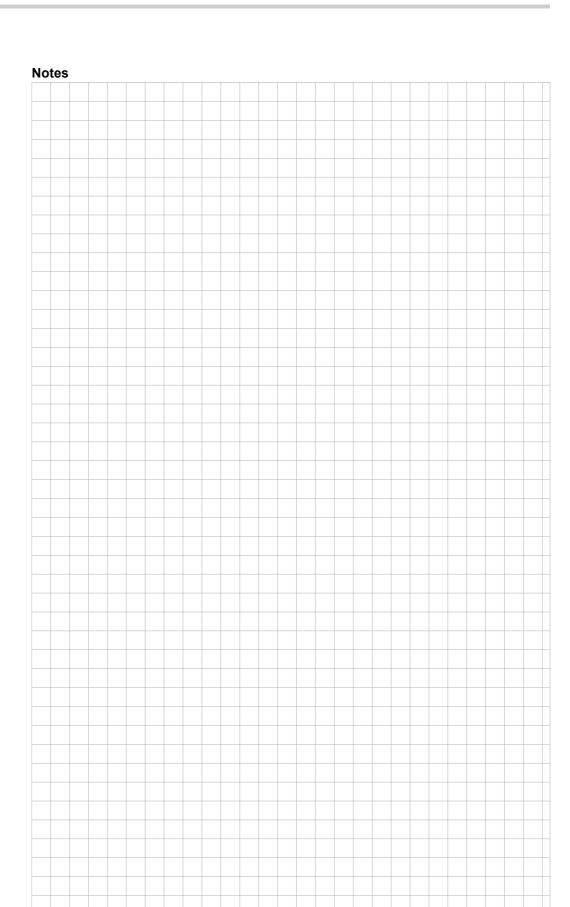

|                             |                                              |                                        | be in motion |
|-----------------------------|----------------------------------------------|----------------------------------------|--------------|
| Baumüller Nürnberg GmbH Ost | endstraße 80-90 90482 Nürnberg T: +49(0)911- | 5432-0 F: +49(0)911-5432-130 <b>ww</b> |              |